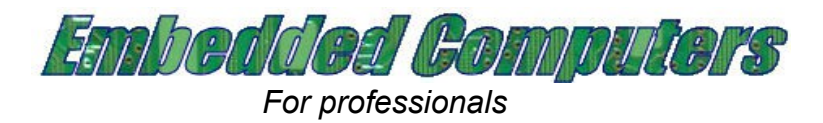

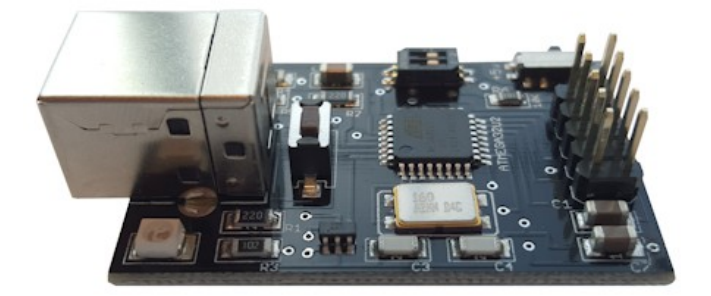

# **FlashcatUSB**

### **SCRIPT ENGINE DOCUMENTATION**

Website: [www.embeddedcomputers.net/products/FlashcatUSB/](http://www.embeddedcomputers.net/products/FlashcatUSB/) Support email: [contact@embeddedcomputers.net](mailto:contact@embeddedcomputers.net) Last updated: February, 2019

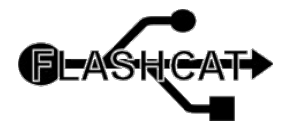

Page 1 of 22

# **QUICK LOOKUP**

[STRING commands](#page-7-0) [DATA commands](#page-8-0) [I/O commands](#page-9-0) [Memory commands](#page-10-0) [GUI commands](#page-12-0) [SPI commands](#page-14-0) [JTAG commands](#page-16-0) **[Miscellaneous](#page-20-0)** 

### **GETTING STARTED**

Before you begin, please make sure you are using the newest software/firmware for your device. You can download the newest software from EmbeddedComputer's website.

The software includes many scripts. Advice for beginners, just take a look at some of those to get an idea of how to write/use them.

A script file is just a plain text document. You can open and edit one using Notepad. The contents of a script file are made up of commands, labels, and sub procedures (called events). When a script file is executed, any line that is not in an event block will be executed. The purpose of a script is to accomplish more complex operations that may not otherwise be performed using the standard GUI. Script files are also ideal for production environments.

Basic Syntax DataTypes (Integer, String, Data) Variables Events / Functions Conditional Statements (IF … ELSE … ENDIF) Loops / Iterations (FOR … ENDFOR) AUTORUN Feature

#### **Basic Syntax**

FlashcatUSB scripts use a very familiar console/script syntax. Each line contains a statement that can be a command to execute, a condition (IF etc.), a flow control statement, or the start of an Event (a function or sub procedure). To put comments into your script file (statements which have no affect), use the # symbol. Any characters proceeding will not be evaluated by the script engine.

The basic flow-control statements are: LABEL, GOTO, EXIT, RETURN.

The GOTO statement can be used to control which line to execute. Generally, the software starts executing at the top of the file and proceeds down. To change the location, you can use the GOTO statement followed by a location that is indicated by using a label. A LABEL is a user-specified word that ends with a colon. For example:

```
Var1 = 10GOTO SKIP_MINVAL
Var1 = Var1 - 5SKIP_MINVAL:
msgbox(Var1) #Var1 = 10
```
So as the script executes, when it reaches the GOTO keyword, the engine will then search the document (forwards and backwards), for a label that contains the name "SKIP\_MINVAL". Once found, execution will begin there. Because the script engine will search both ways, you can also use GOTO keywords to create loops.

The EXIT keyword can be used to leave an event or function, or to exit out of a condition segment (IF or FOR block for example). The syntax usage is EXIT, EXIT EVENT, or EXIT SCRIPT. If you run exit script, no matter what event you are in, the entire script will stop executing. For example:

```
If (VarInt = 10) #This does a compare to see if VarInt is 10
   SomeFunction()
  Var2 = 0x40exit
  Var3 = 0x40 #This will not be executed
Endif
```
When the script reaches the exit command, it will then exit out of this IF statement and proceed to execute the next line after the EndIf statement.

#### **Data Types**

There are 4 main data types that you can work with. These are:

**Bool** - is a value of either TRUE or FALSE **String** - is a value of ASCII readable characters, specified by using quotation marks. **Integer** - is a 32 bit (unsigned) number. Hex values are automatically converted. **Data** - is an array of bytes. Can also be specified with 0x80;0x81;0x82; etc.

#### **Arithmetic Operators**

The following operators are supported:

- **+** Addition. Adds two integers, combines two strings, or combines two data arrays.
- **-** Subtract. Only compatible with Integer data types.
- **/** Divide. Only compatible with Integer data types.
- **\*** Multiple. Only compatible with Integer data types.
- **<<** Shift left. Shits an integer to the left by a number of bits.
- **>>** Shift right. Shifts an integer to the right by a number of bits.

#### **Logical Operators**

**==** - compares two operands and returns BOOL TRUE if they are exact.

**&** - logical AND

**|** - logical OR

#### **Variables**

A variable is a name that you assign an object. You can assign a string, data, integers, or boolean values. For example:

ThisVar = "Hello World"

Will now create a variable named ThisVar whose string value is "Hello World". To create a data array use ";" after each byte:

```
MyData = 0x01;0x02;0x03;0x04;0x05;0x06;
```
If you assign a variable 4 or less bytes, the variable will auto convert to a Integer type instead of a Data type. To create a boolean variable:

 $DoVar = True$ 

And to create an integer:

VarInt  $= 470$ 

Integer variables are able to be added or subtracted. String and Data variables can be combined.

 $V$ arlnt = 5 VarInt  $+= 10$ msgbox(VarInt) #this will produce the result of 15 For strings and data, use the operand "&", for example: VarStr = "Hello "

VarStr = VarStr + "World!"

msgbox(VarStr) #Will produce "Hello World!"

MyData = 0x01;0x02;0x03;0x04;0x05;

 $MyData = MyData + 0x06;0x07;$ 

msgbox(hex(MyData)) #Will produce "0x01020304050607"

The hex command converts the data array into a hex string that can be printed.

DATA arrays can also have index arguments specified to read data from the array and use it like an Integer that contains a byte.

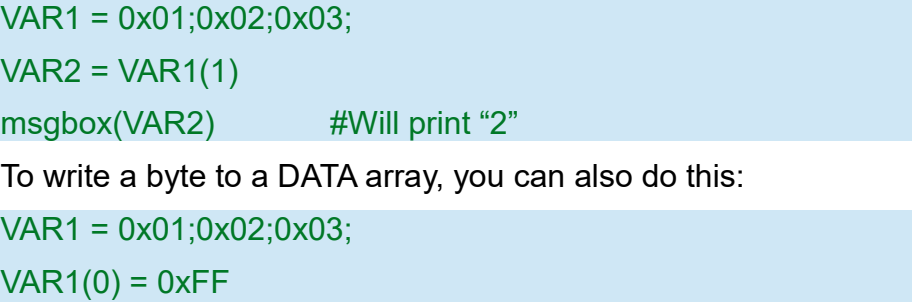

msgbox(String.Hex(VAR1(0))) #Outputs "0xFF"

#### **Events / Functions**

An Event is similar to a function that you may be familiar with. You can treat it like a "function", you can create events and then call them like functions, and even return a value. Events can also be assigned to GUI elements, such as buttons. So when you click a button you created, the engine will run the commands that are in the Event that you assigned to that button.

Events are very useful. You can pass variables to events and retrieve values from events. When you pass a variable or value to an event, the event will create a new variables for each argument passed. These new variables will be named \$1, \$2, \$3 and so on for each variable passed.

Within an Event block, you can exit the block and create a new variable using the **RETURN** keyword.

To create an event or function, use the CreateEvent keyword followed by a parameter specifying the name of the event/function. And to specify the end of the Event, use the EndEvent keyword.

EchoToMsgBox("Hello World") CreateEvent(EchoToMsgBox) msgbox(\$1)

#### **EndEvent**

This code sample popup a message box saying "Hello World" when executed. You can also use events like functions to parse information an use the event like you would a command function. For example:

```
msgbox(CombineString("Hello"," World"))
CreateEvent(CombineString)
   StrVar = $1 + $2 Return StrVar
EndEvent
```
The output from this will produce a message box that says "Hello World".

#### **Conditional Statements**

To execute code based on a condition, you can use the IF keyword followed by a statement that can be evaluated to be either true or false. The syntax is IF (STATEMENT). Optionally, you can prefix the statement with the NOT keyword to indicate that the statement should evaluate to the opposite. This is similar to the "IF, ELSE, ENDIF" of other programming languages.

If  $(5 > 2)$ 

```
 msgbox("This will be executed")
```
Else

```
 msgbox("This will not")
```
#### **EndIf**

The condition statement (5 > 2) is evaluate and found to be true. You can also use Events that return TRUE or FALSE. If you precede the condition statement with the "not" keyword, what ever the statement is evaluated at, the opposite will happen. You can also use the "!" character for the same effect.

```
If not (GetValue() > 10)
```
msgbox("This will be executed")

**EndIf** 

```
CreateEvent(GetValue)
```
retVar  $= 5$ 

return retVar

#### **EndEvent**

In the above example, you can create a function named GetValue, by specifying it using the CreateEvent keyword. Inside the event block, you can then run commands or other syntax

and then use the Return keyword to return a value to the calling line, in this case, the IF statement that compares the return value to be greater than 10.

You can also use an **IF CONDITION** with the keyword **NOTHING** to check to see if a variable exists. For example

```
If not (ObjectVar==Nothing)
      msgbox("variable exists!")
Else
      msgbox("Variable does not exist!")
```
**EndIf** 

#### **Loops / Iterations**

To do repetitive tasks, you can use a FOR loop. This is specified by using the FOR keyword followed by parameters specifying a variable name, starting value, and ending value. Optionally, you can specify a step value (an integer to increase the counter by).

```
For (i = 0 to 9)
      msgbox("We are on loop number: " & i)
EndFor
This will iterate 50 times (0, 2, 4, 6, ...)
For (i = 0 to 98) Step 2
      msgbox("We are on loop number: " & i)
EndFor
```
#### **AUTORUN Feature**

If you want the software to automatically load a script when connected to a JTAG board or SPI device, you can use this feature. Since some devices share the same CPU ID code, and you may want to have different device scripts, you can use the autorun feature. To do so, edit or create the Autorun.ini file located in the Scripts folder. Each line (not commented out) represents one device script. The format is:

<JTAG\_ID or JEDEC\_ID>:<SCRIPT\_NAME>:<DEVICE\_NAME>

Add as many scripts as you need and when you run the software, when it connects to a device it will load all of the scripts that match the CPU ID or JEDEC ID. To change scripts, simply change the menu item on the drop down list. For your convenience the last script executed will be remembered for future use.

# **LIST OF CONSOLE OR SCRIPT COMMANDS**

The following is a complete list of commands that are built into the FlashcatUSB script engine. You can execute these either in a script file or from the software's console window. Some commands will output information to the console, others will not. Also note that for the memory commands, if you have initiated more than one memory device, you can access each device by using parameters with an index, for example, memory(0).read will perform the read operation from the first memory device; memory(1).read will do the same from the second device, and so on.

**I/O Commands** (functions for reading/writing to your hard drive) **Memory Commands** (functions for reading/writing to your SPI/CFI memory) **GUI Commands** (for creating tabs, buttons, and other GUI elements ) **JTAG Specific Commands** (commands to be used only in JTAG mode) **SPI Specific Commands** (commands to be used only in SPI mode) **Miscellaneous Commands** (All other commands/functions supported)

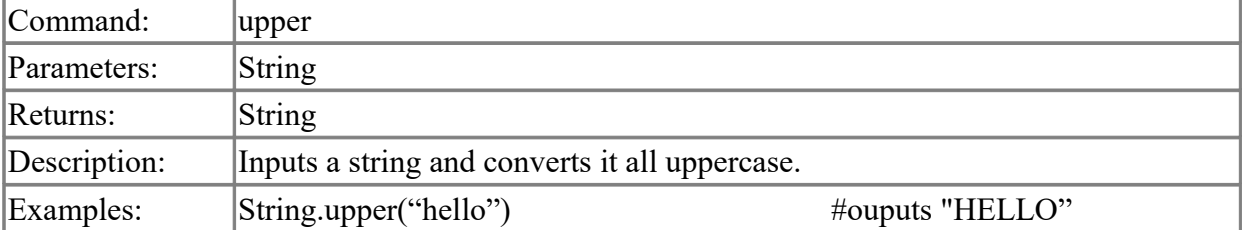

#### <span id="page-7-0"></span>**STRING Commands**

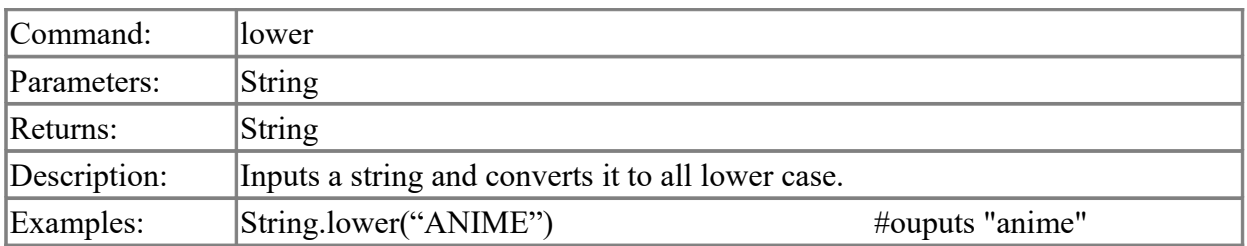

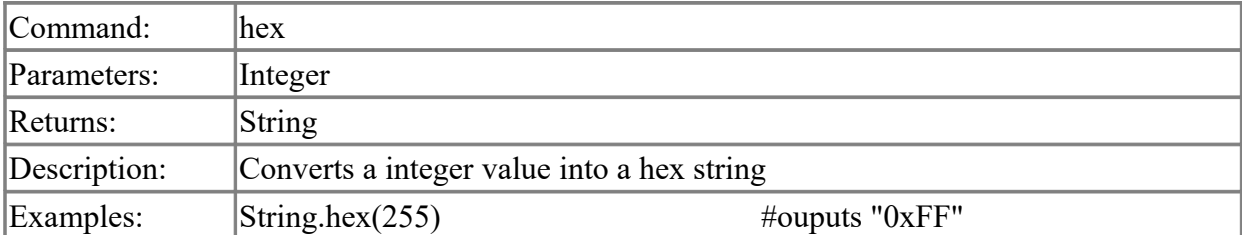

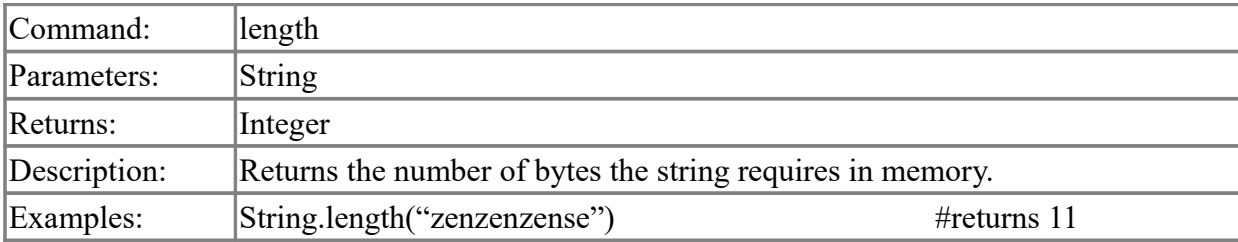

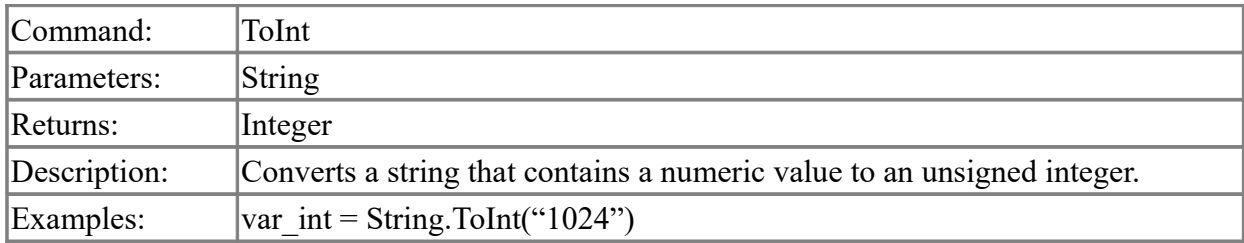

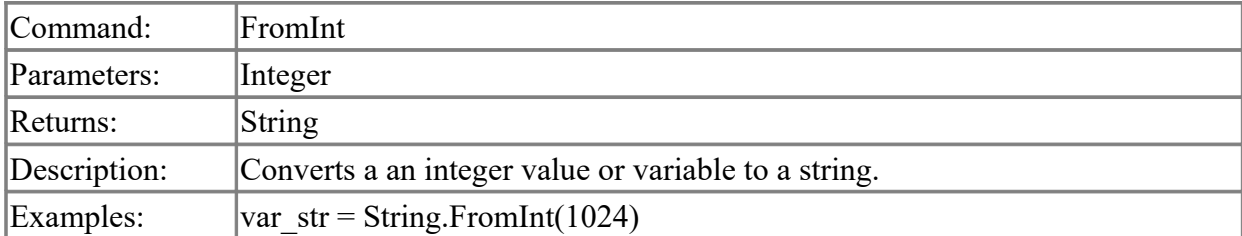

# <span id="page-8-0"></span>**DATA Commands**

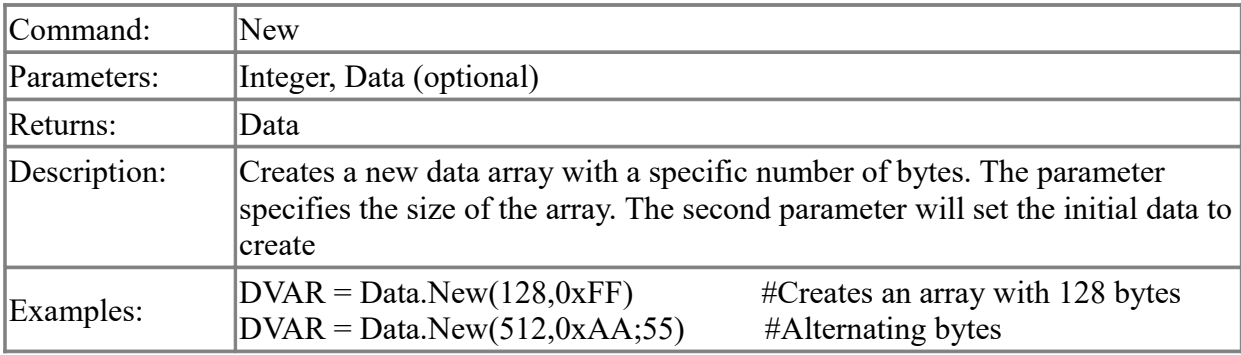

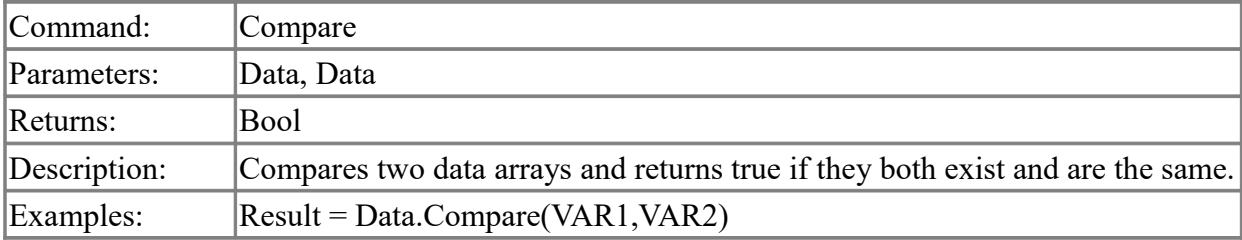

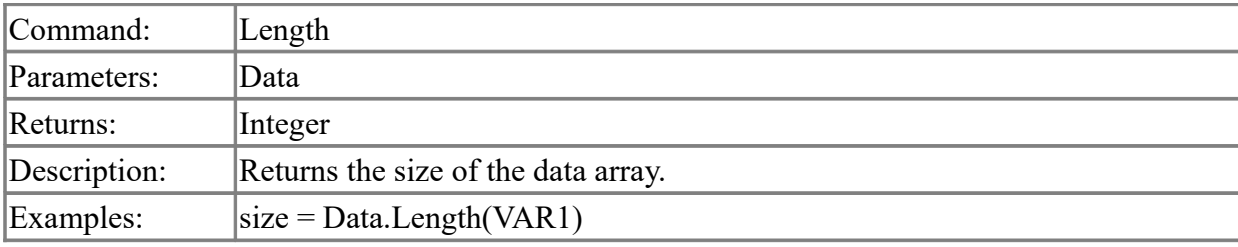

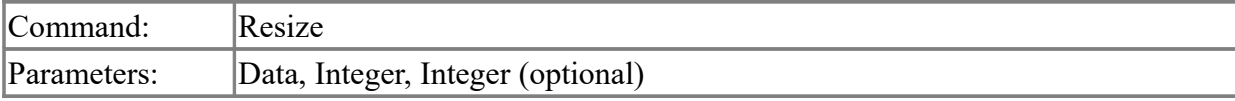

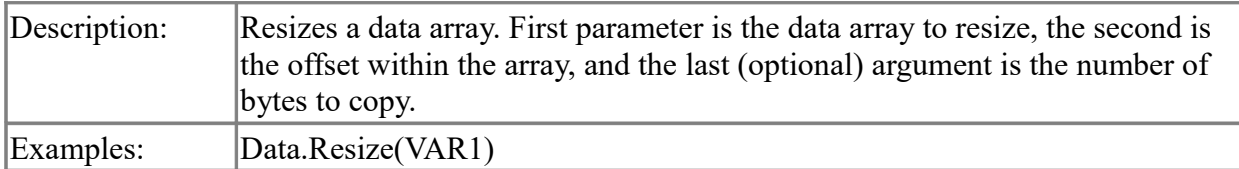

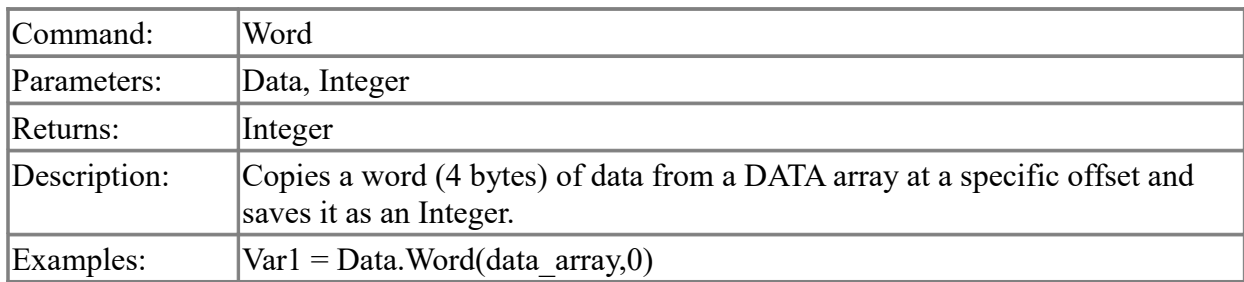

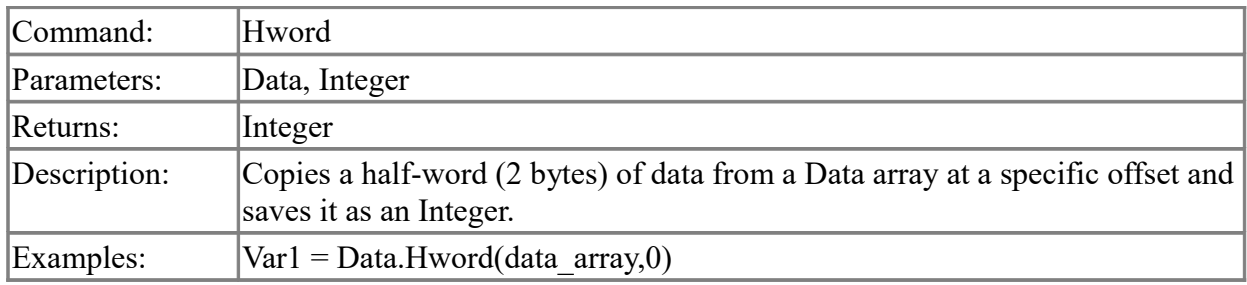

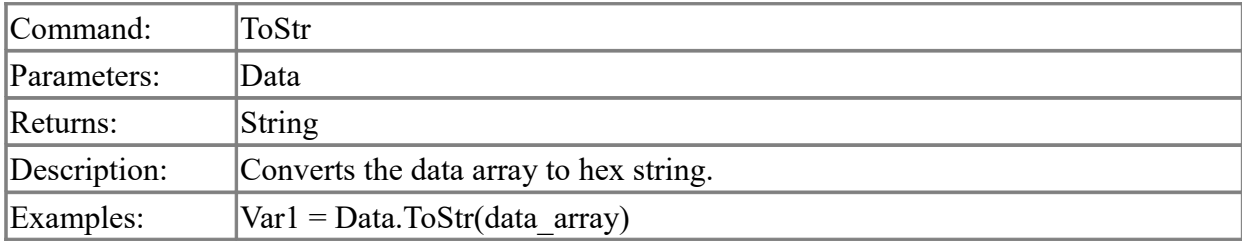

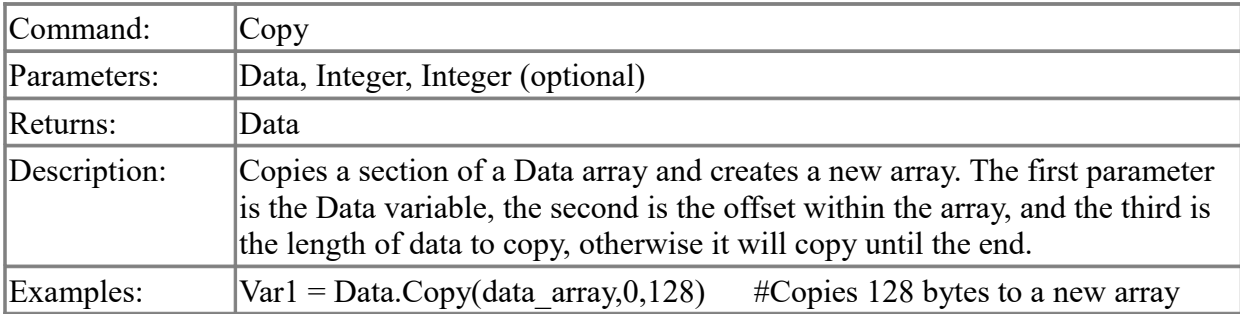

### <span id="page-9-0"></span>**I/O commands**

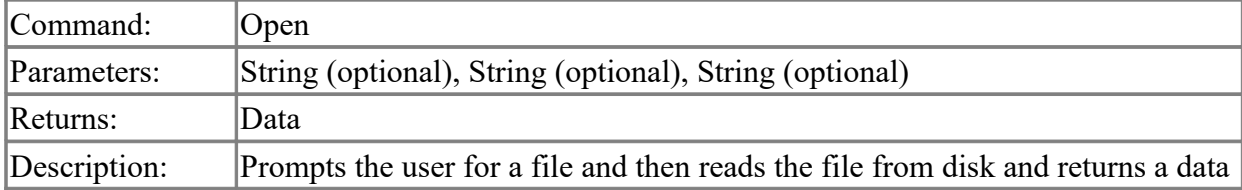

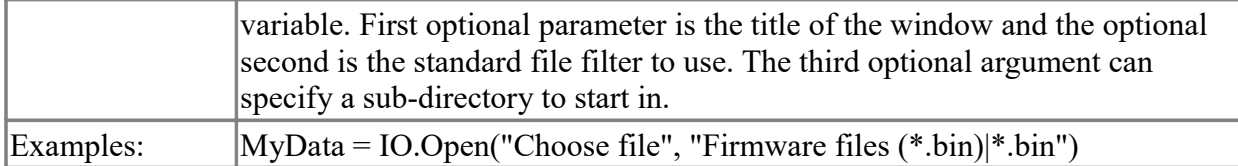

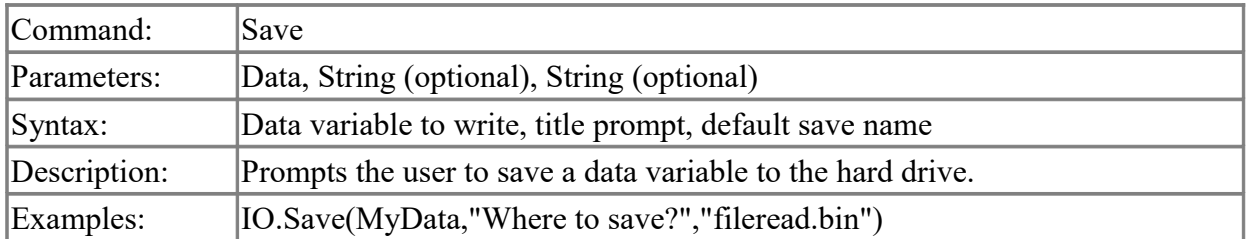

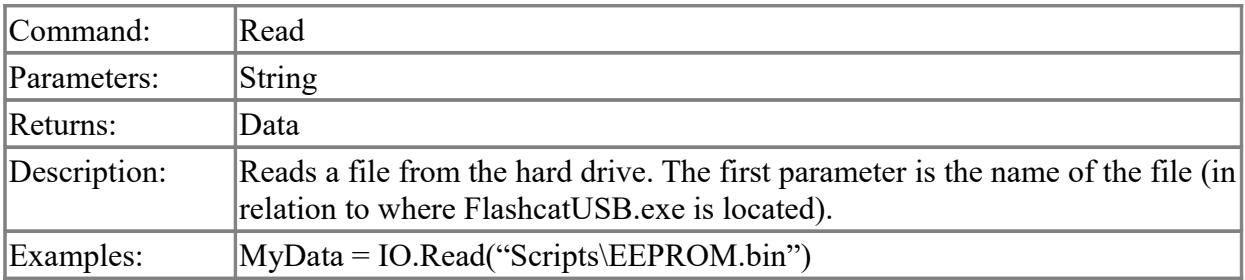

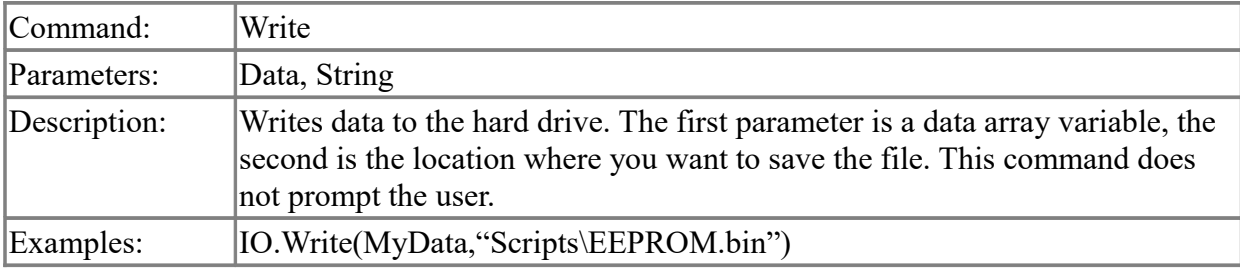

# <span id="page-10-0"></span>**Memory commands**

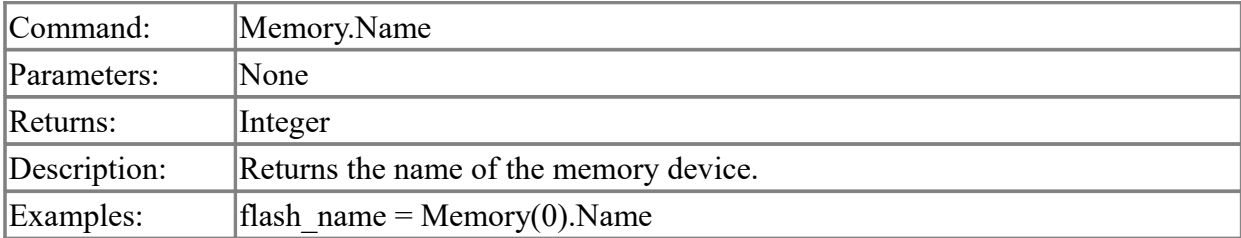

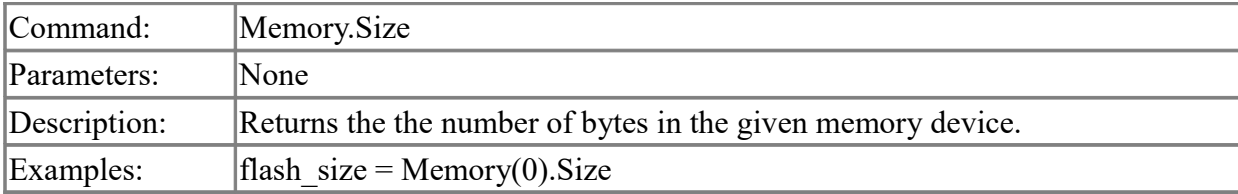

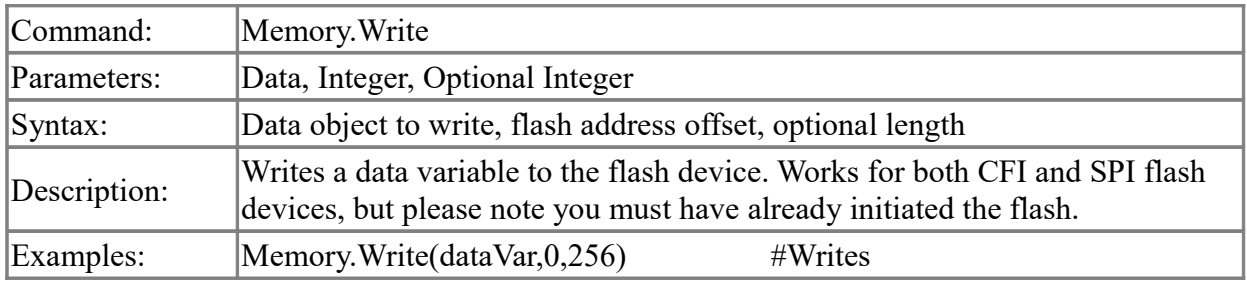

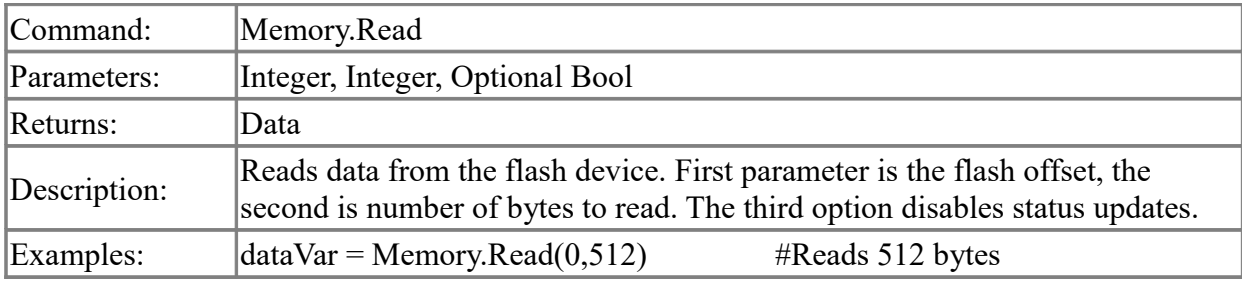

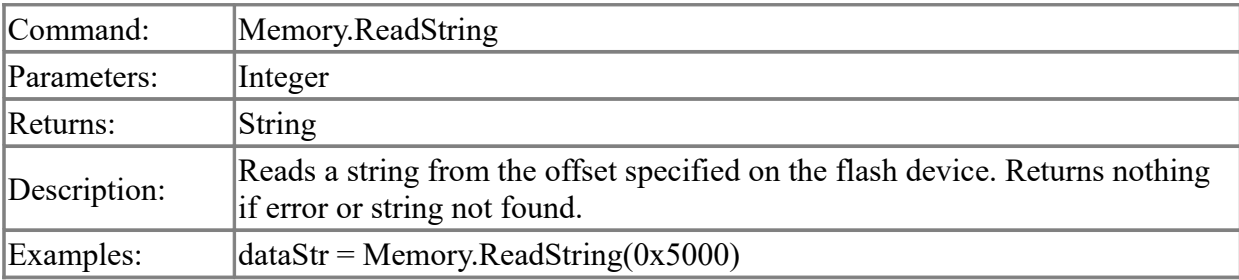

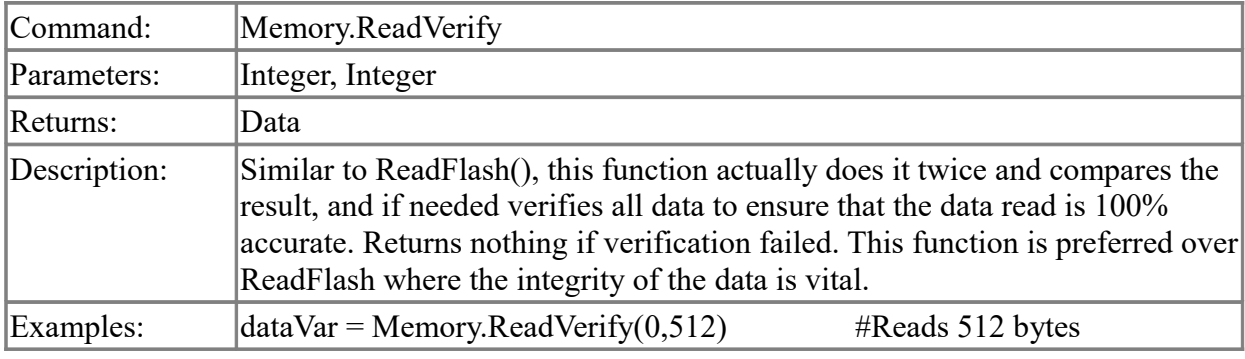

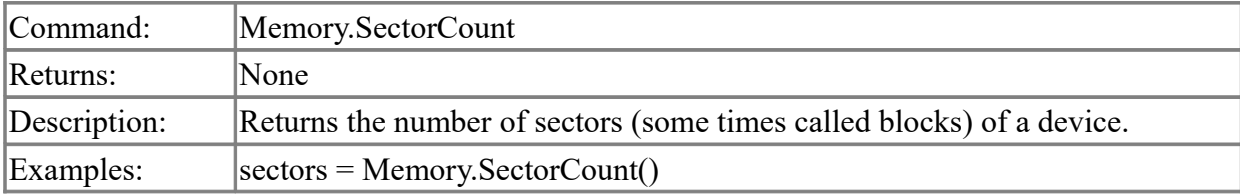

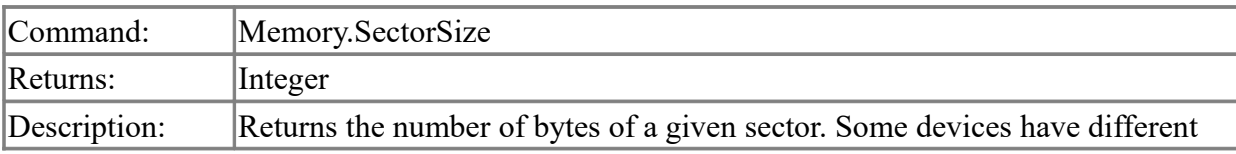

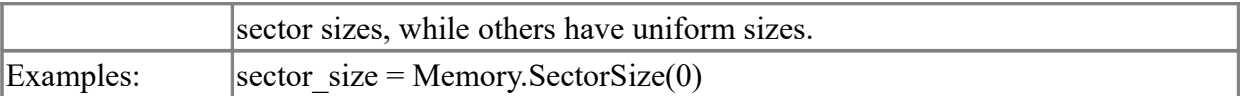

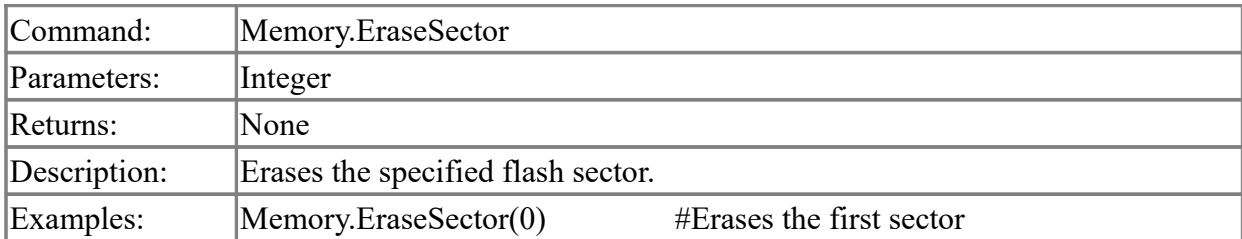

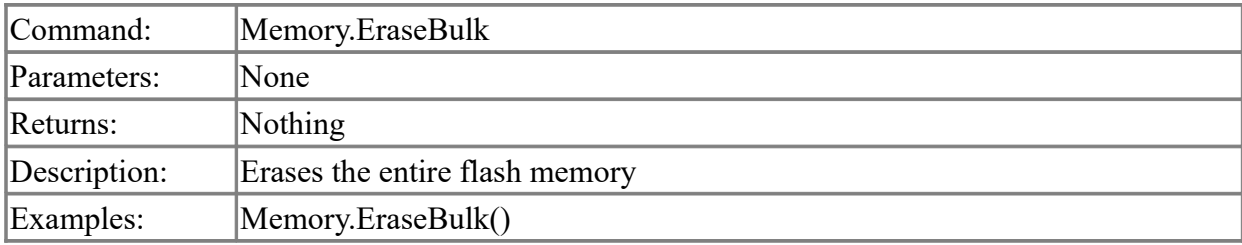

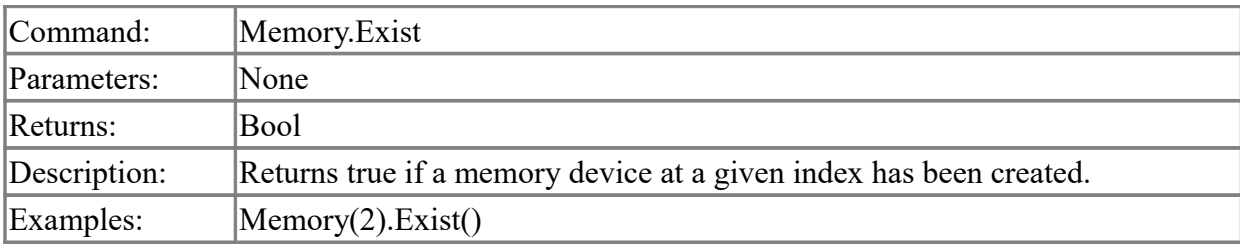

# <span id="page-12-0"></span>**GUI commands**

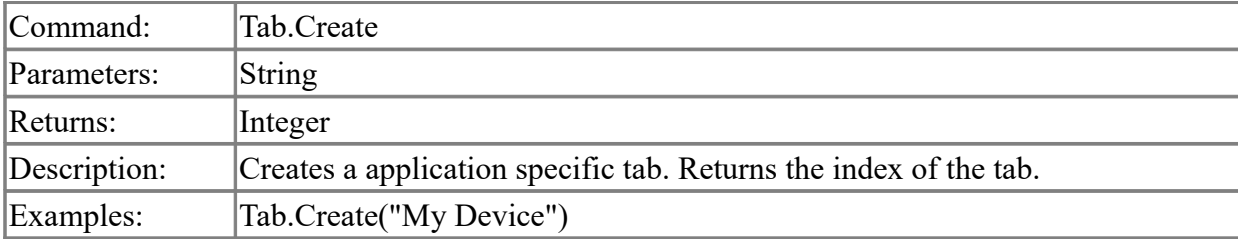

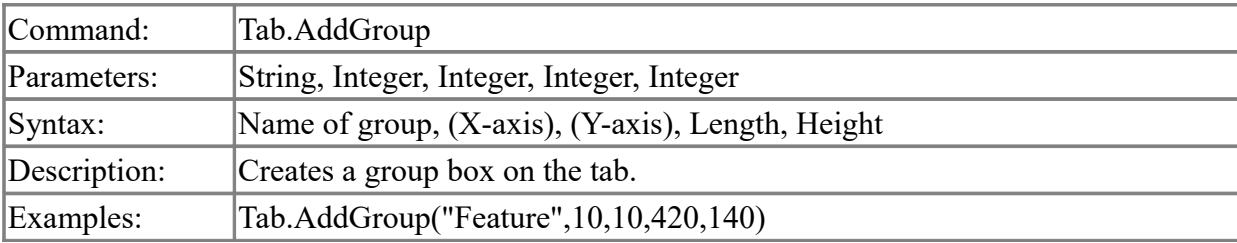

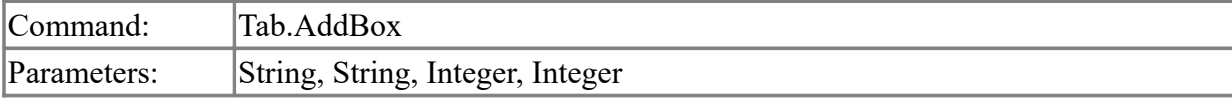

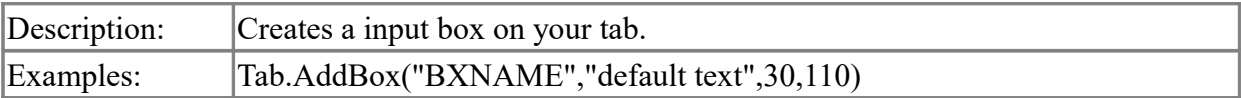

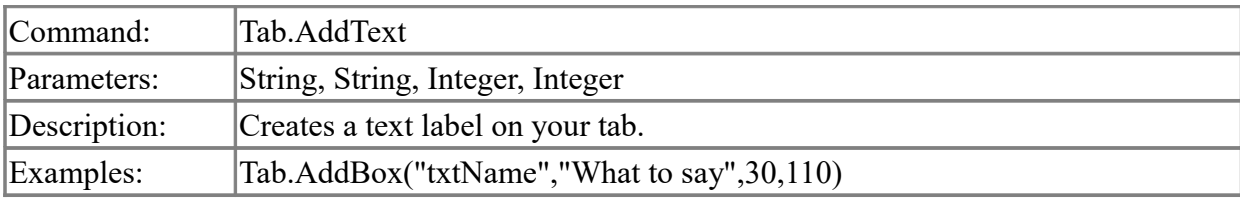

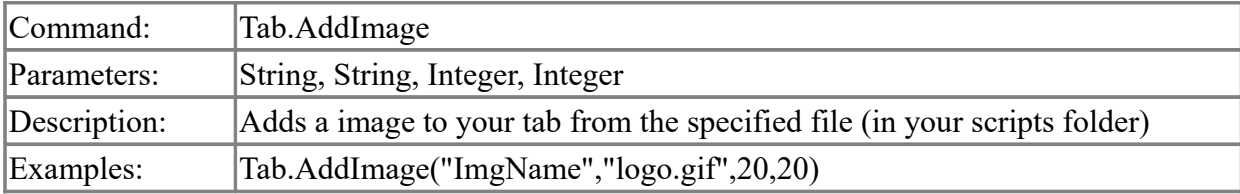

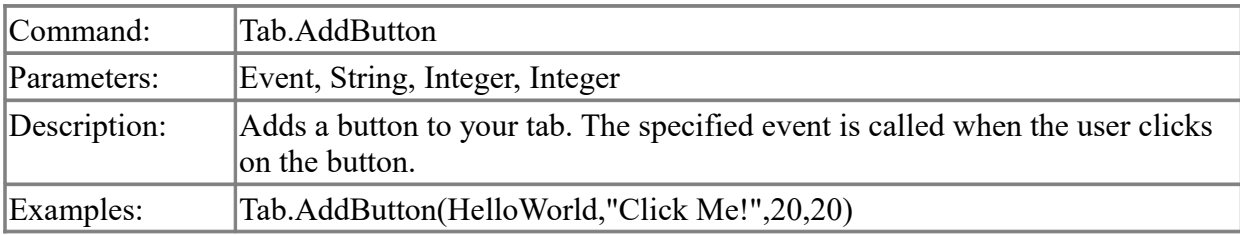

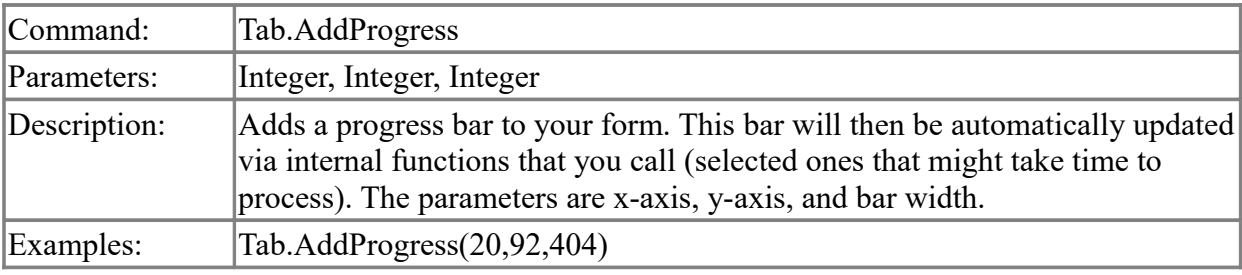

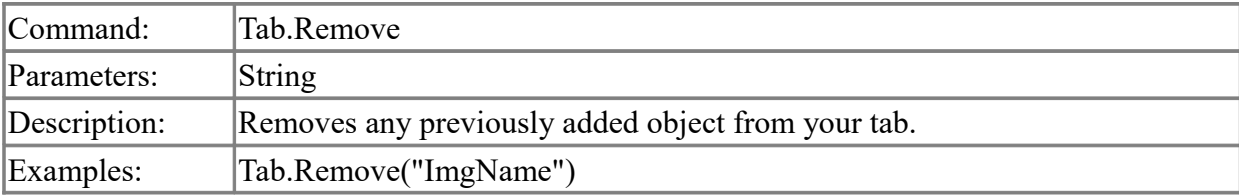

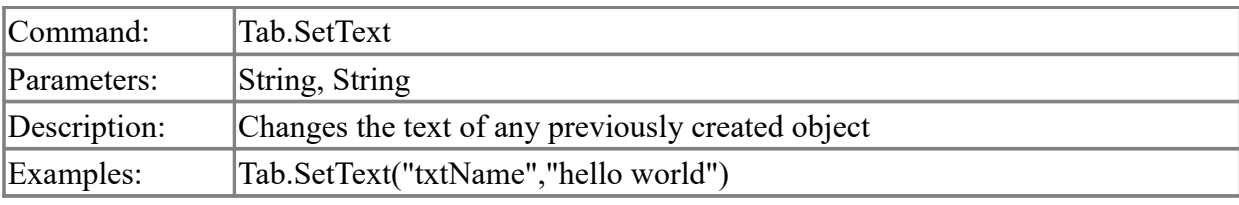

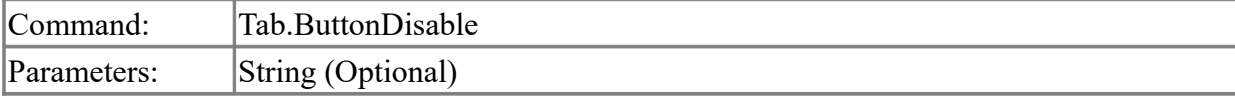

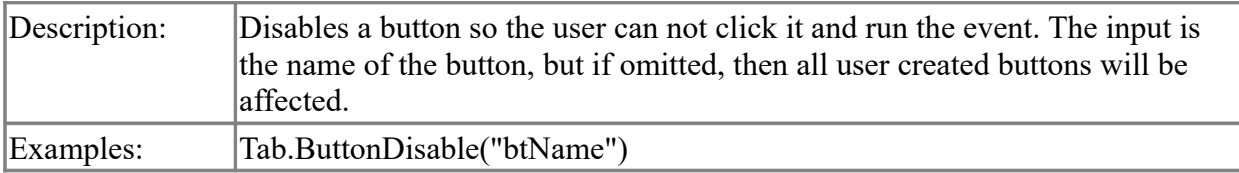

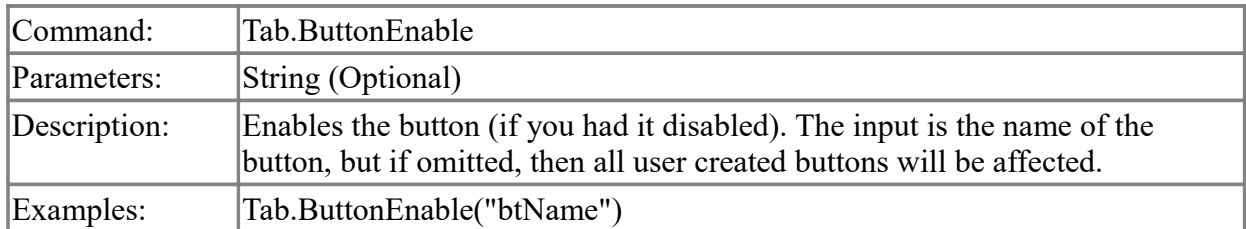

### <span id="page-14-0"></span>**SPI commands**

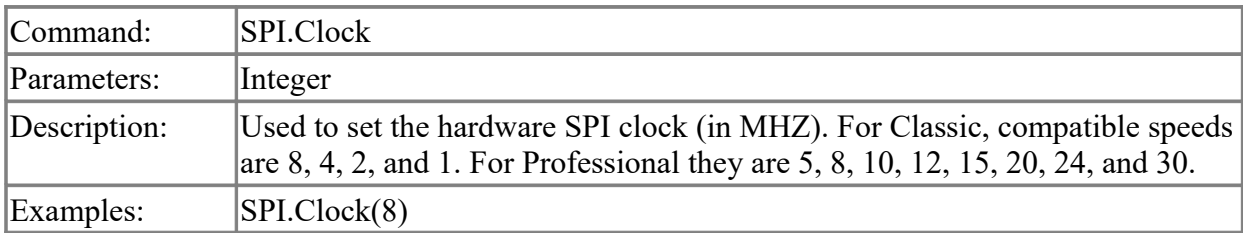

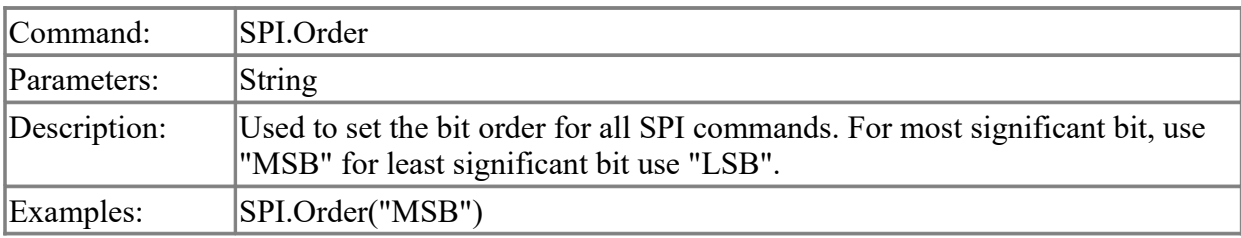

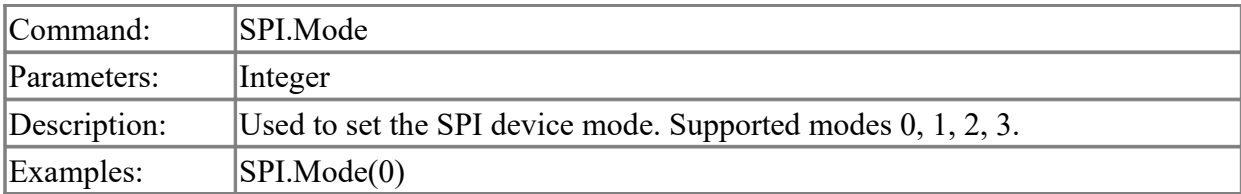

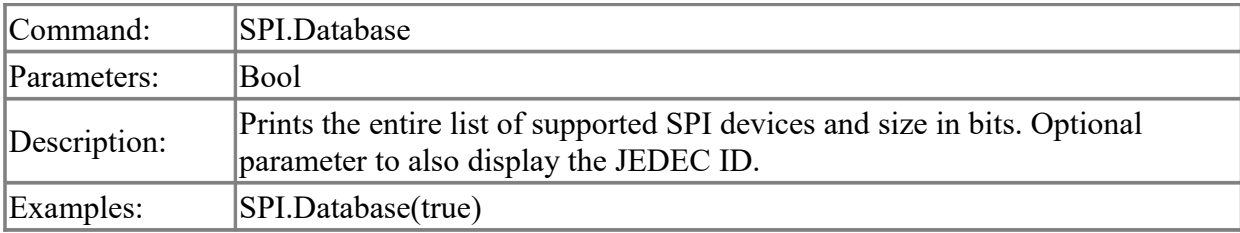

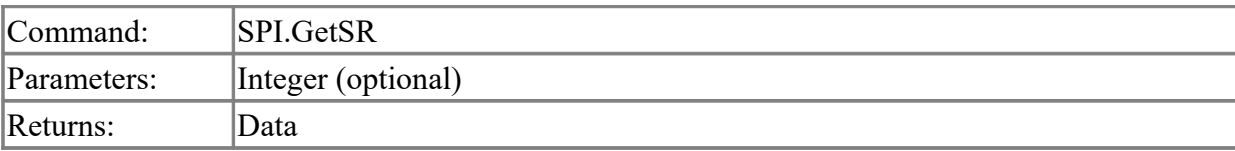

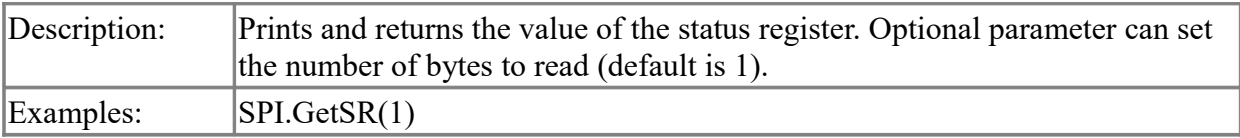

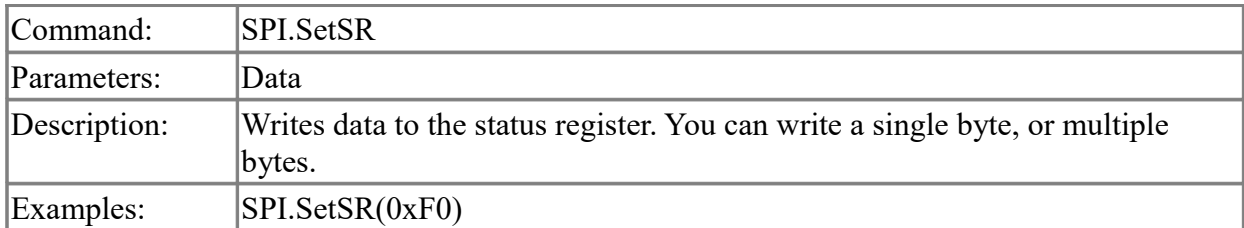

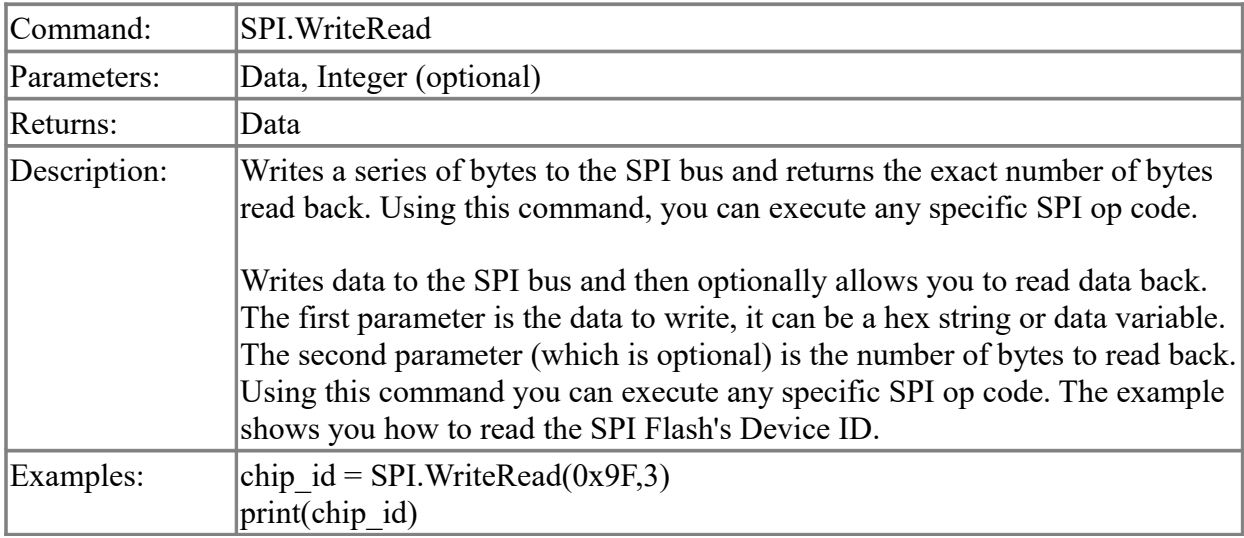

### <span id="page-16-0"></span>**JTAG commands**

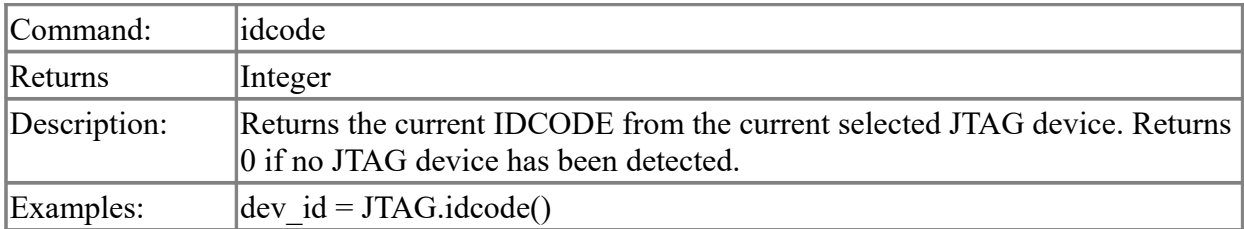

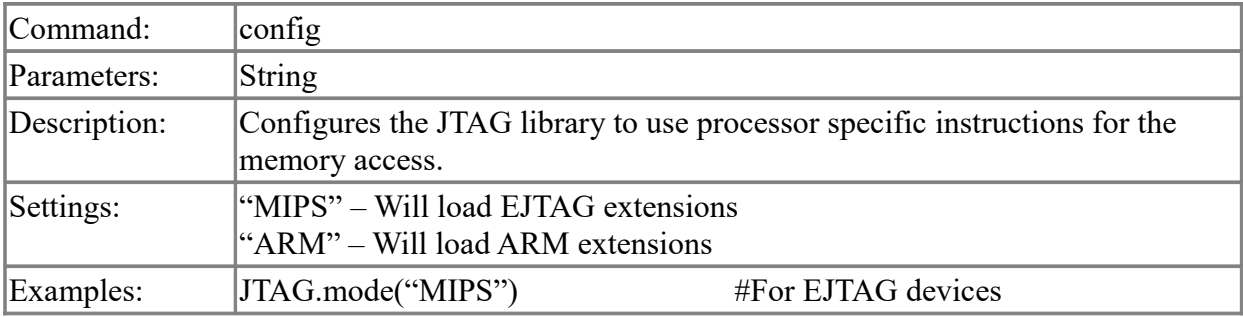

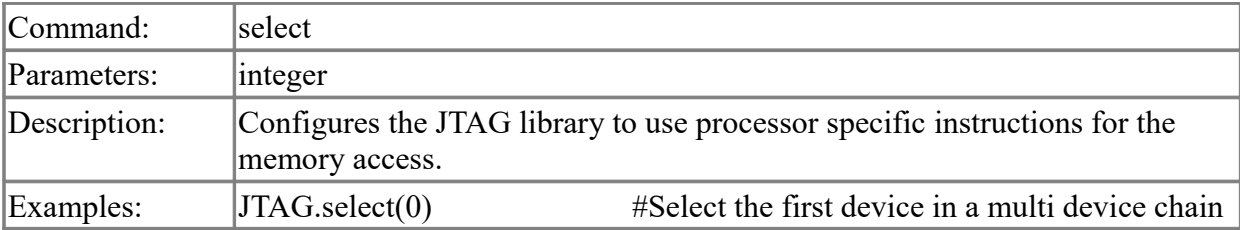

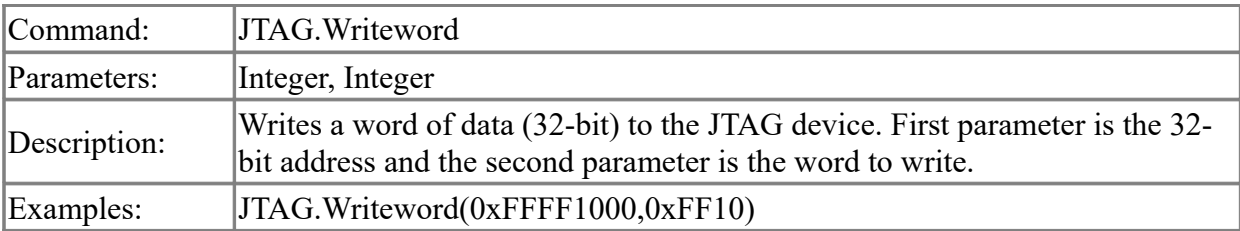

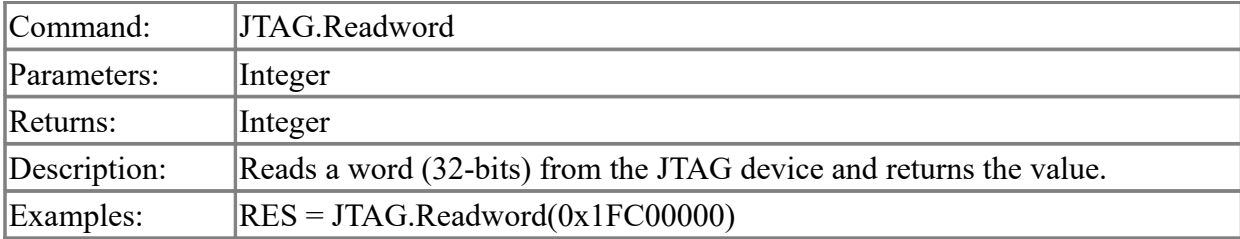

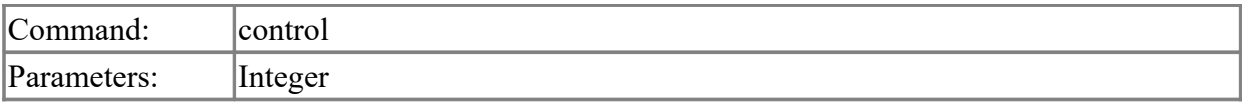

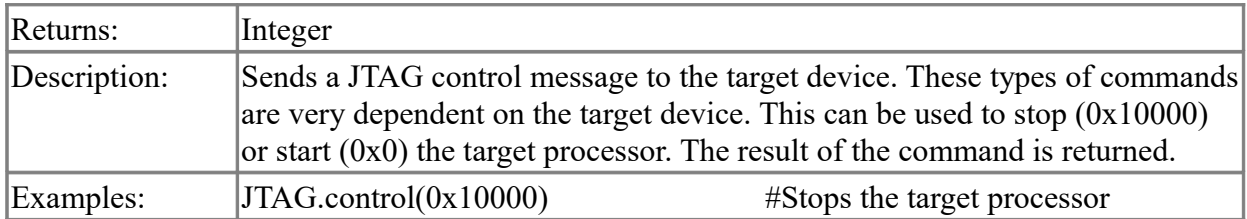

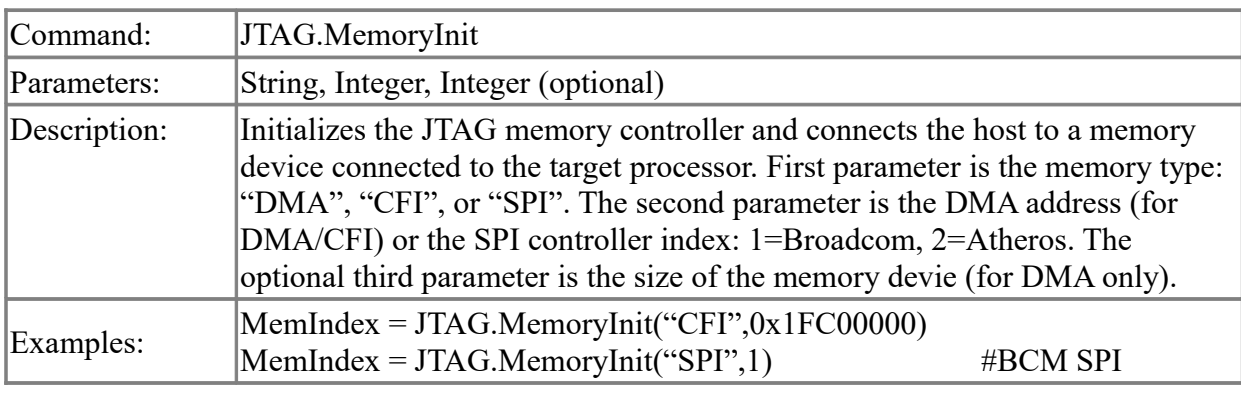

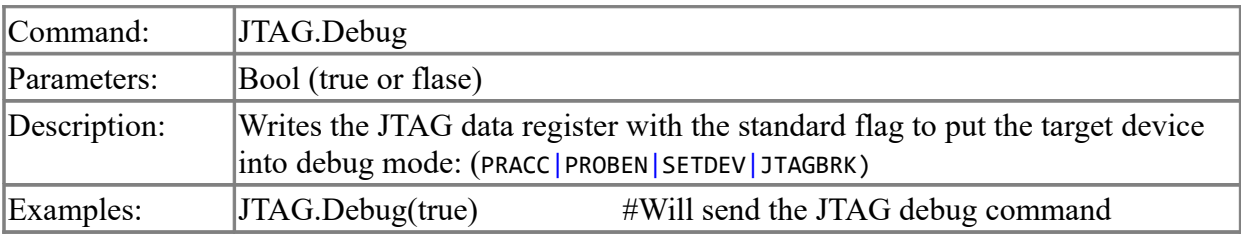

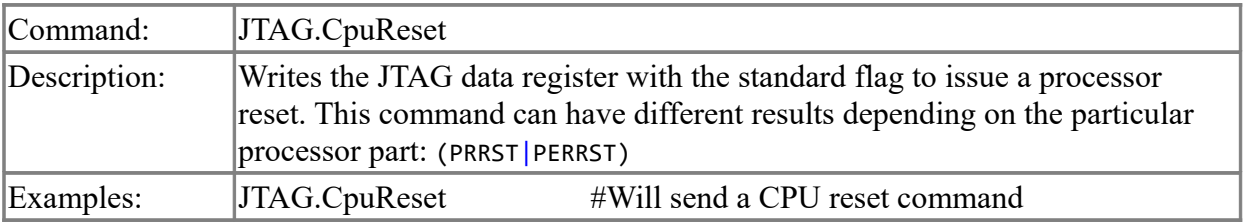

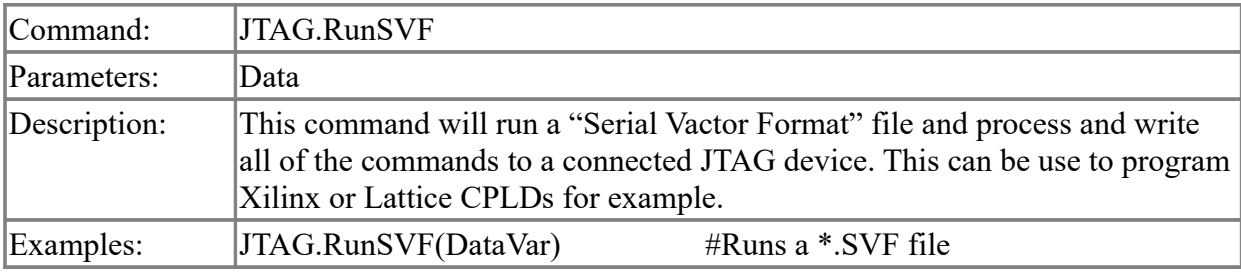

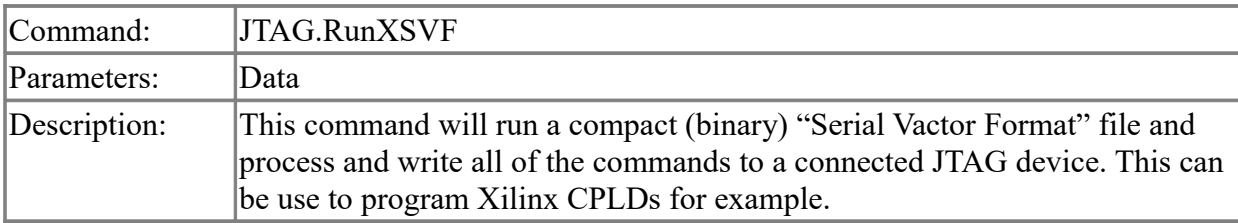

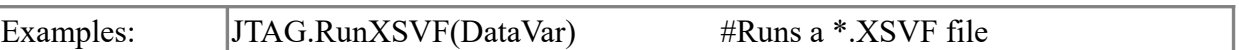

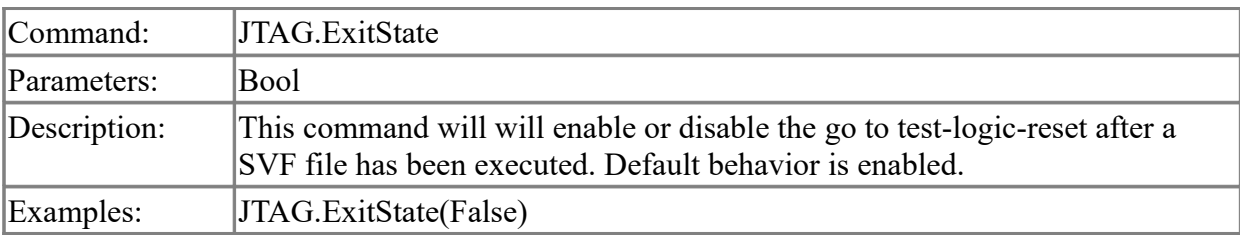

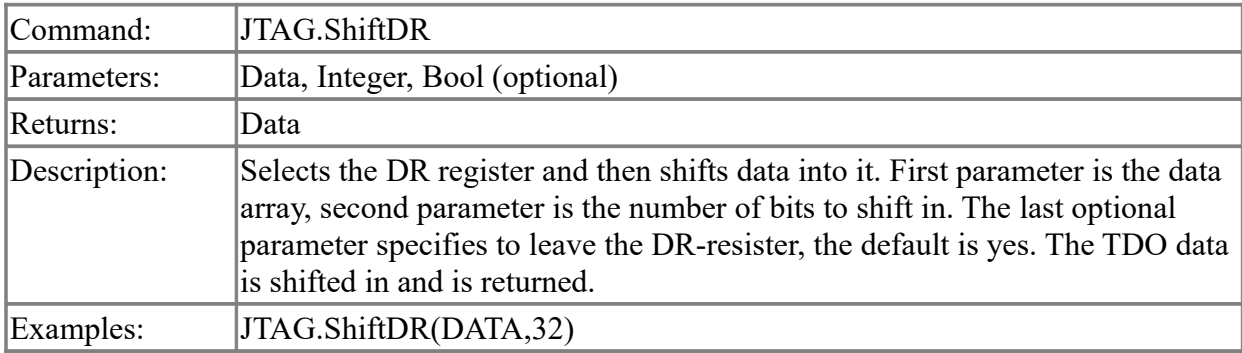

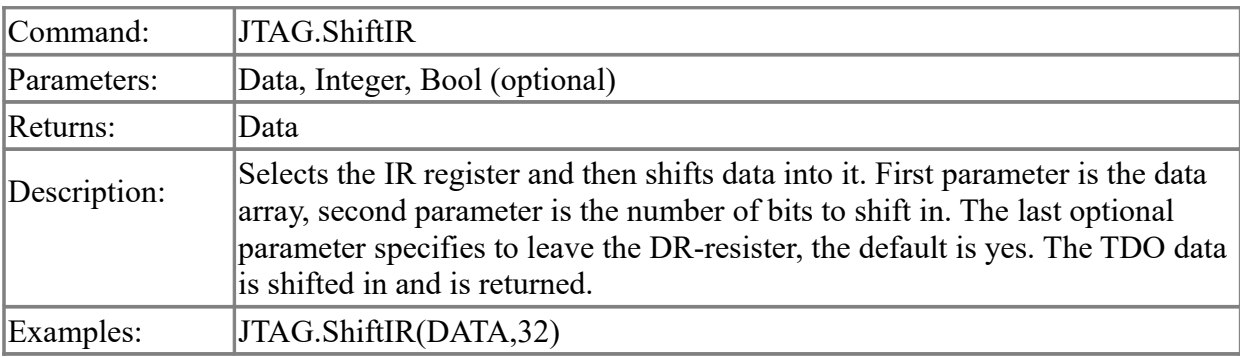

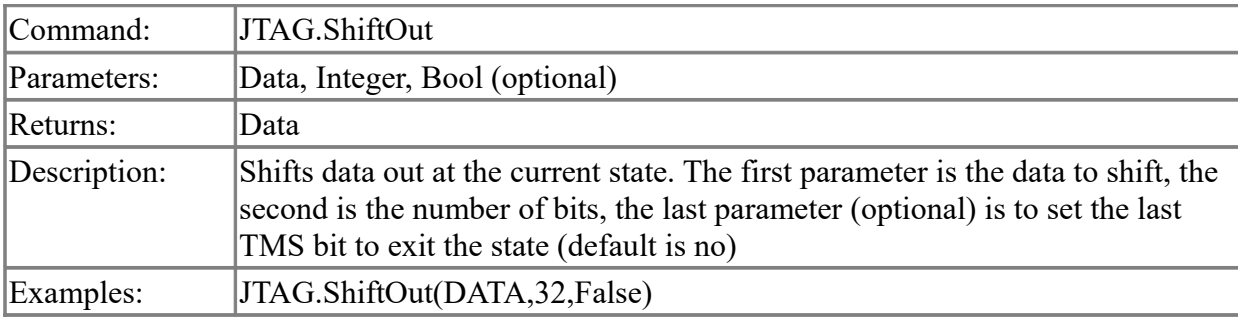

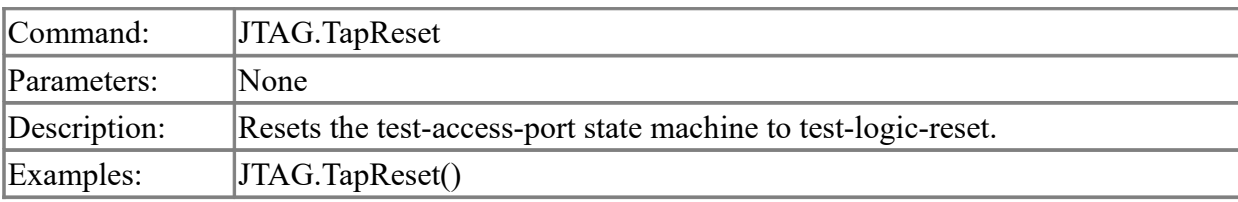

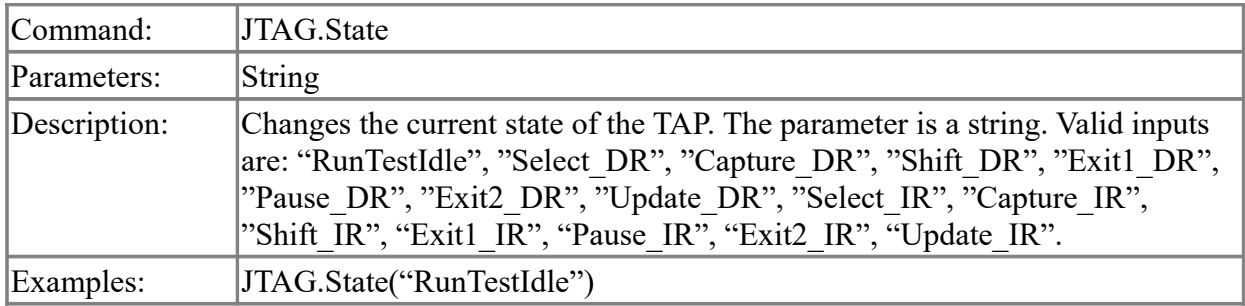

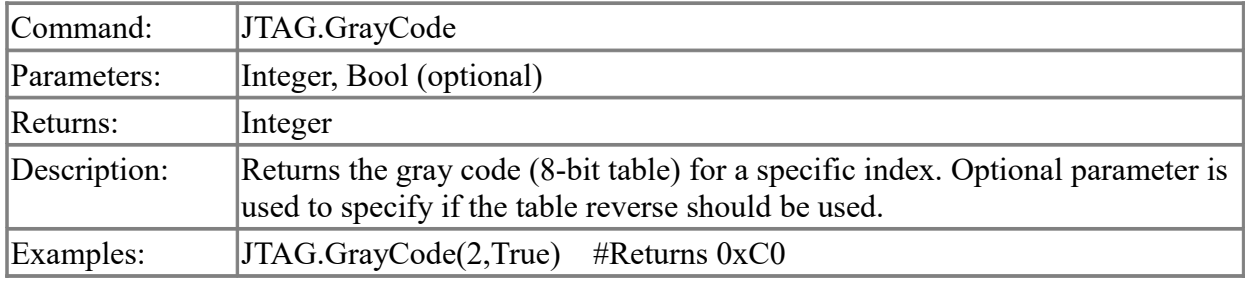

# **Boundary Scan Programmer commands**

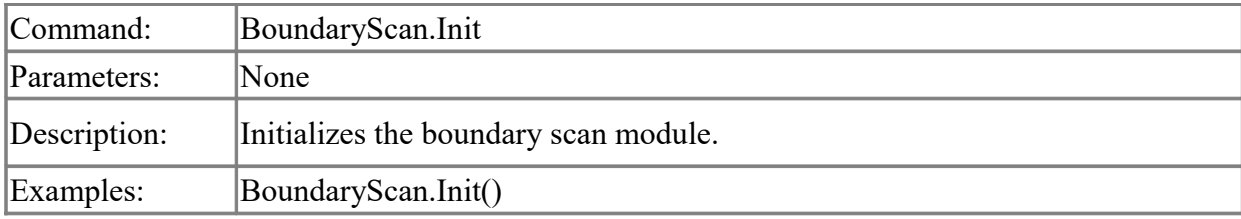

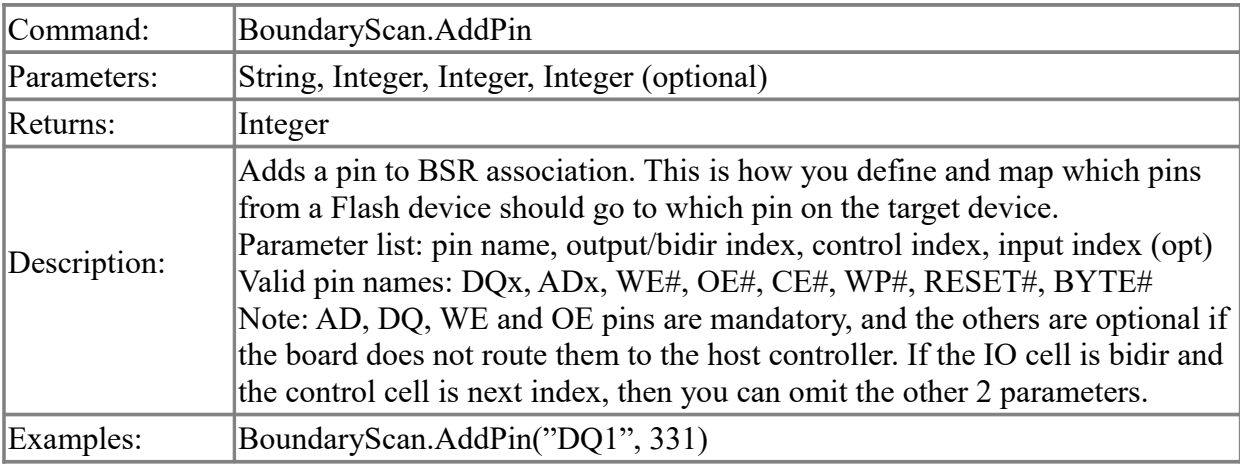

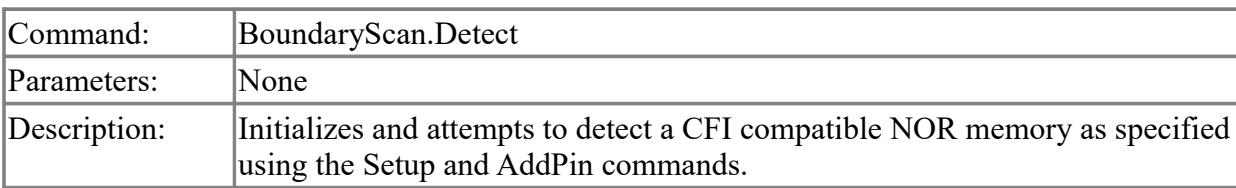

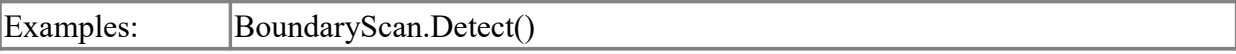

# <span id="page-20-0"></span>**Miscellaneous commands**

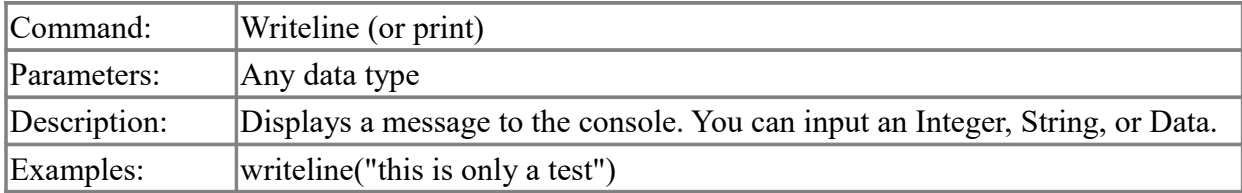

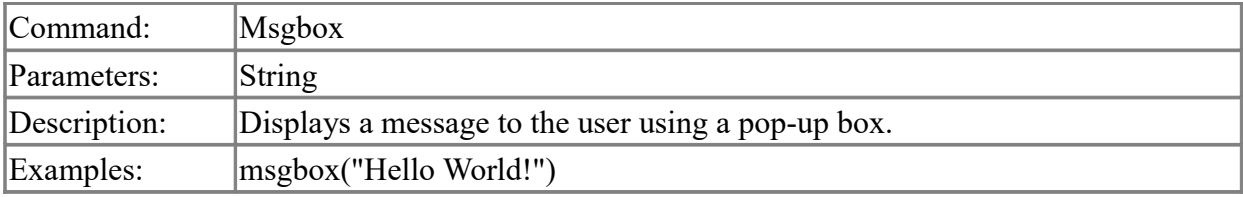

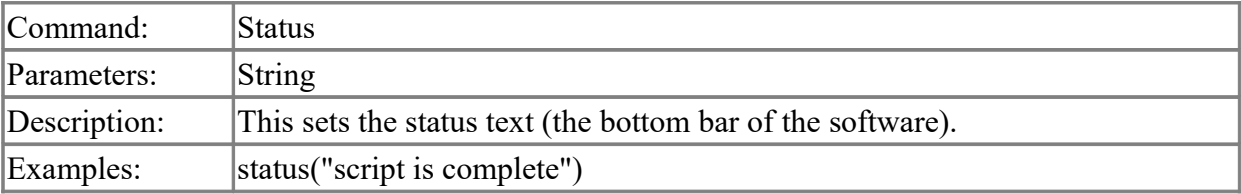

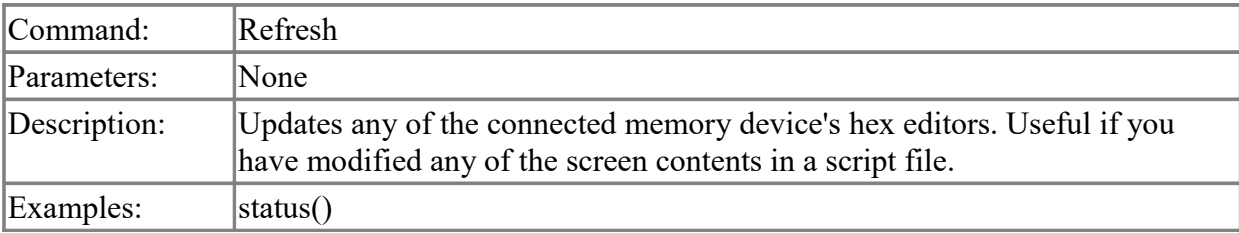

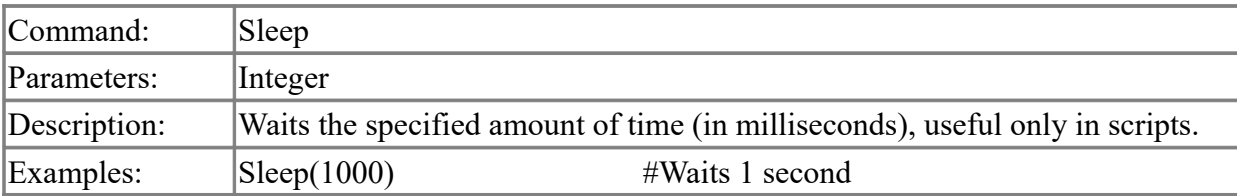

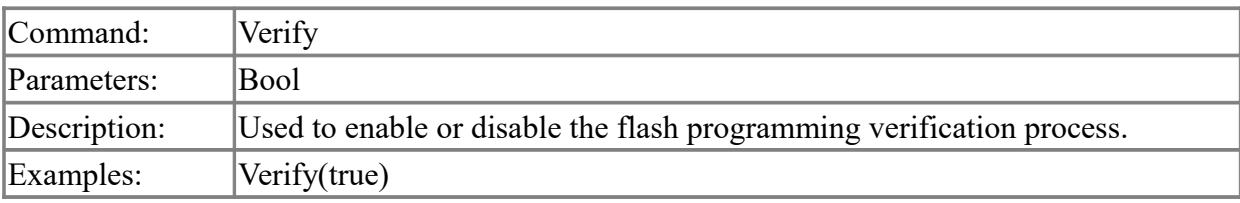

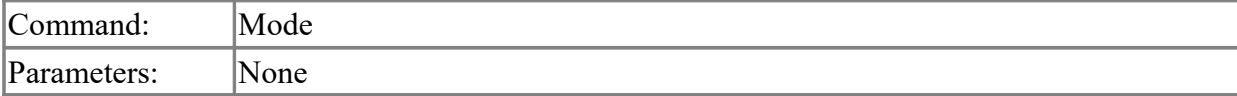

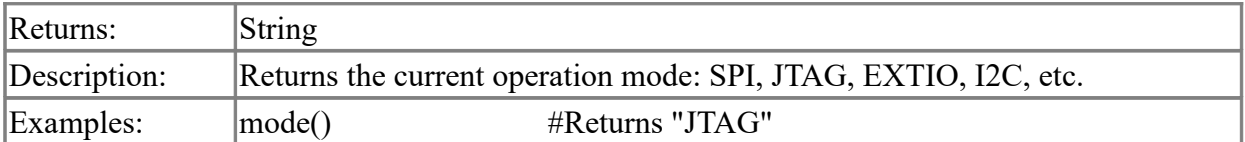

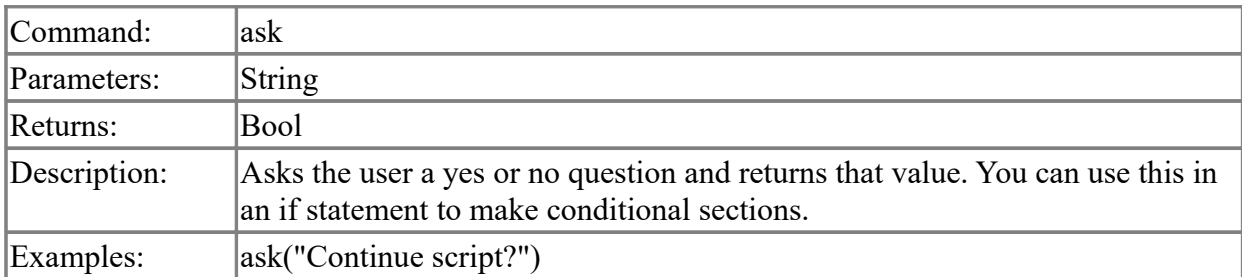

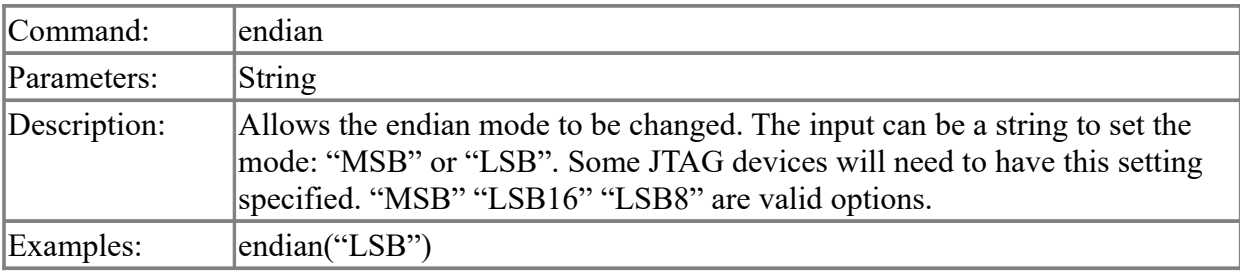

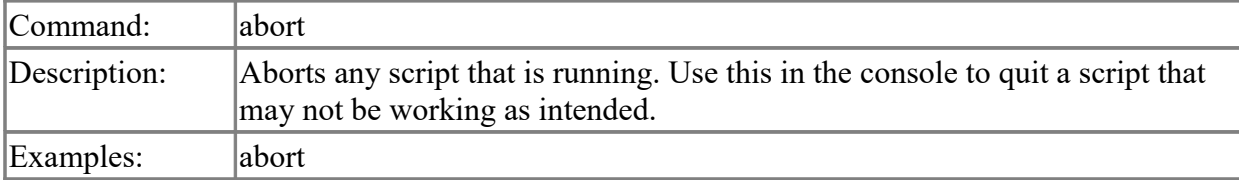

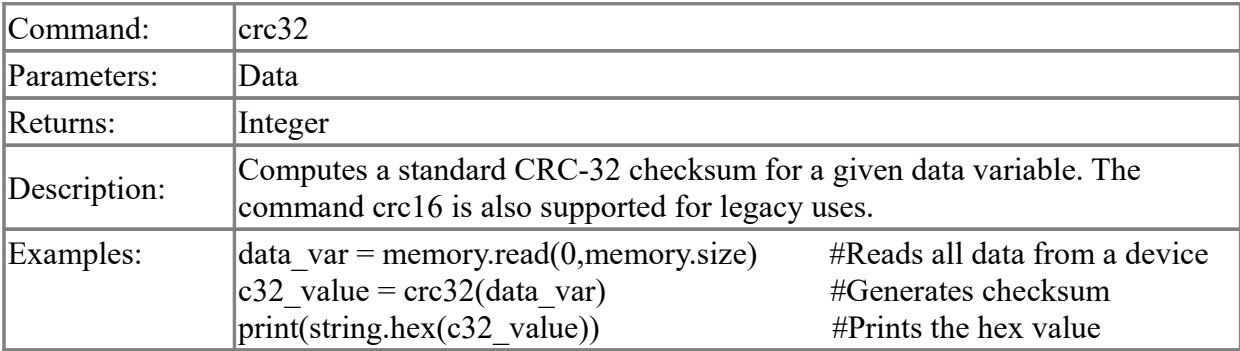